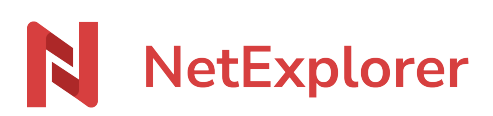

[Base de connaissances](https://support.netexplorer.fr/fr/kb) > [NetSync](https://support.netexplorer.fr/fr/kb/netsync) > [Bonnes pratiques](https://support.netexplorer.fr/fr/kb/bonnes-pratiques-2) > [Se connecter avec un utilisateur](https://support.netexplorer.fr/fr/kb/articles/se-connecter-avec-un-utilisateur-appartenant-un-annuaire-d-entreprise) [appartenant à un annuaire d'entreprise](https://support.netexplorer.fr/fr/kb/articles/se-connecter-avec-un-utilisateur-appartenant-un-annuaire-d-entreprise)

## Se connecter avec un utilisateur appartenant à un annuaire d'entreprise

Nicolas ARBOUIN - 2023-12-27 - [Bonnes pratiques](https://support.netexplorer.fr/fr/kb/bonnes-pratiques-2)

Afin d'effectuer une connexion à la plateforme via NetSync, avec un compte venant d'un annuaire interconnecté (compte Office365, LDAP ou autre…) l'utilisateur devra créer un "Mot de passe d'application".

Ce mot de passe d'application sera à entrer, lors de la connexion à NetSync, en lieu et place de celui utilisé habituellement.

Pour savoir comment créer ce mot de passe d'application, cliquez sur [ce lien](https://support.netexplorer.fr/kb/articles/94)

## **Remarques**

- Le mot de passe d'application ne concerne que les annuaires ayant un SSO ou un SSO simple. À savoir **Office365** (annuaire + SSO), **OpenID** (SSO), **SAML2** (SSO).
- Le mot de passe d'application n'est pas utile dans le cas d'un **LDAP** ou d'un **AD** classique.